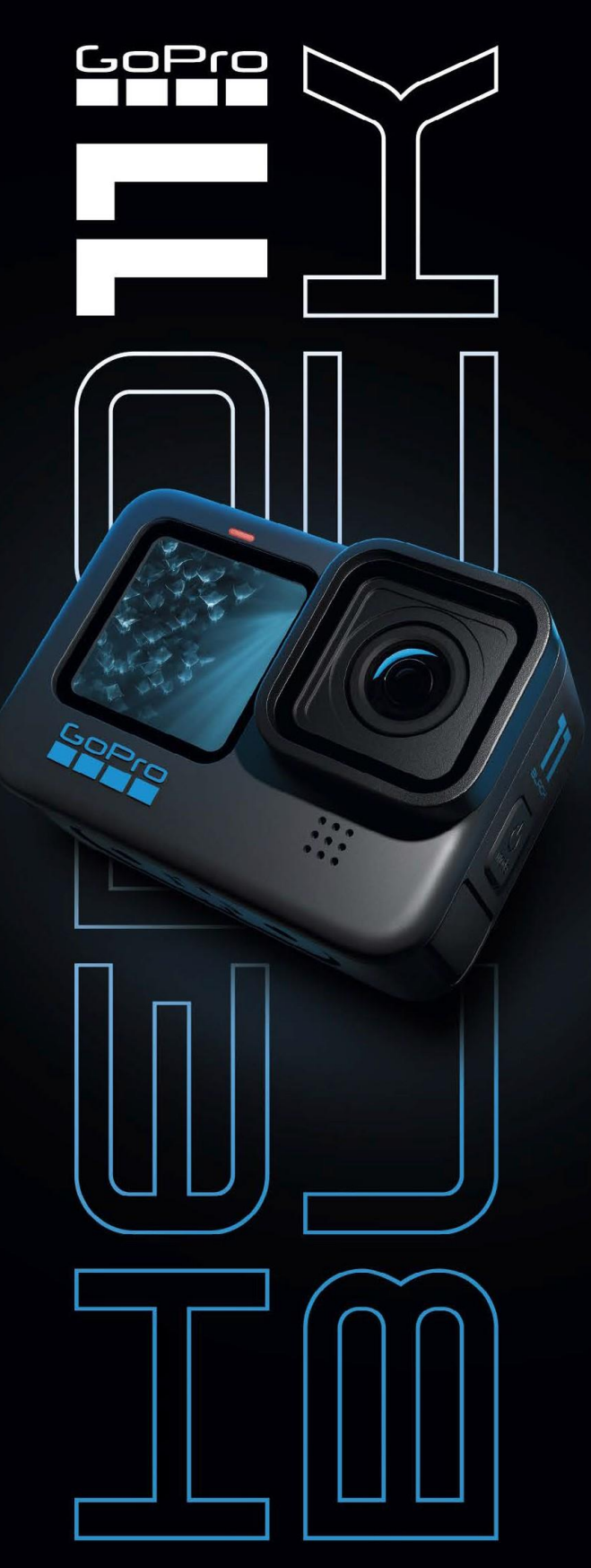

Руководство по настройке и устранению неисправностей камеры HERO11 Black

# **СОДЕРЖАНИЕ**

#### <span id="page-1-0"></span>НАЧАЛО РАБОТЫ

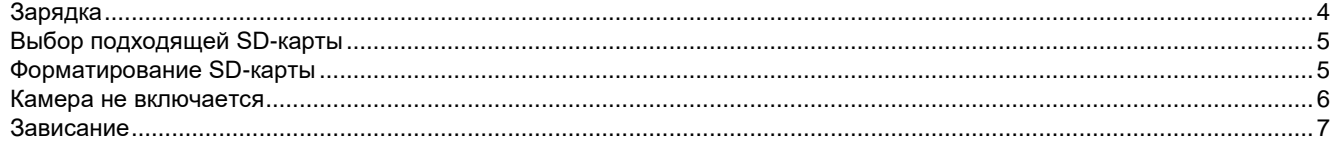

## КРЕПЛЕНИЯ И АКСЕССУАРЫ

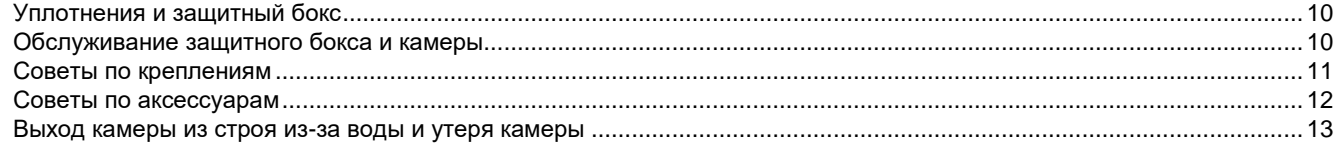

#### КАЧЕСТВО ИЗОБРАЖЕНИЯ

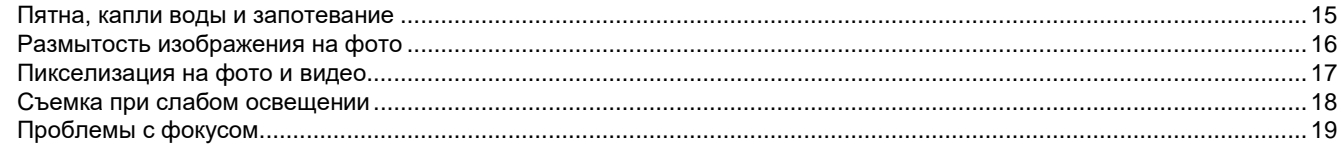

# КАЧЕСТВО АУДИО

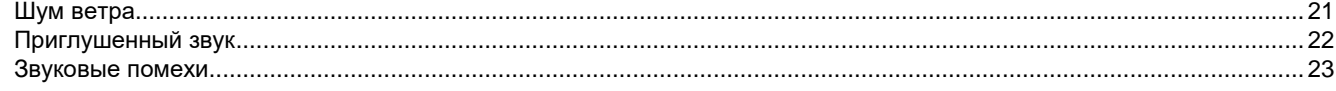

## МОДУЛИ НЕRO11 BLACK

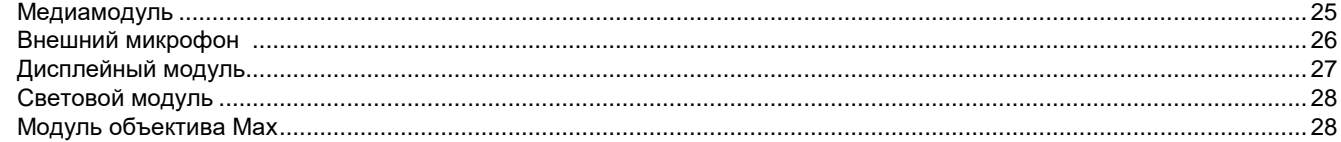

## Пульт REMOTE

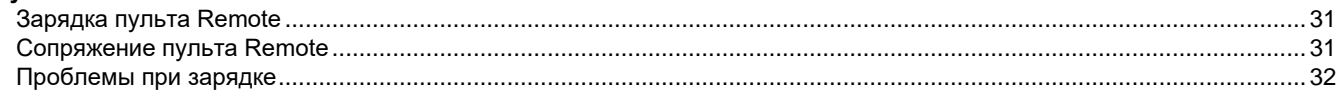

# ПРИЛОЖЕНИЕ GOPRO QUIK

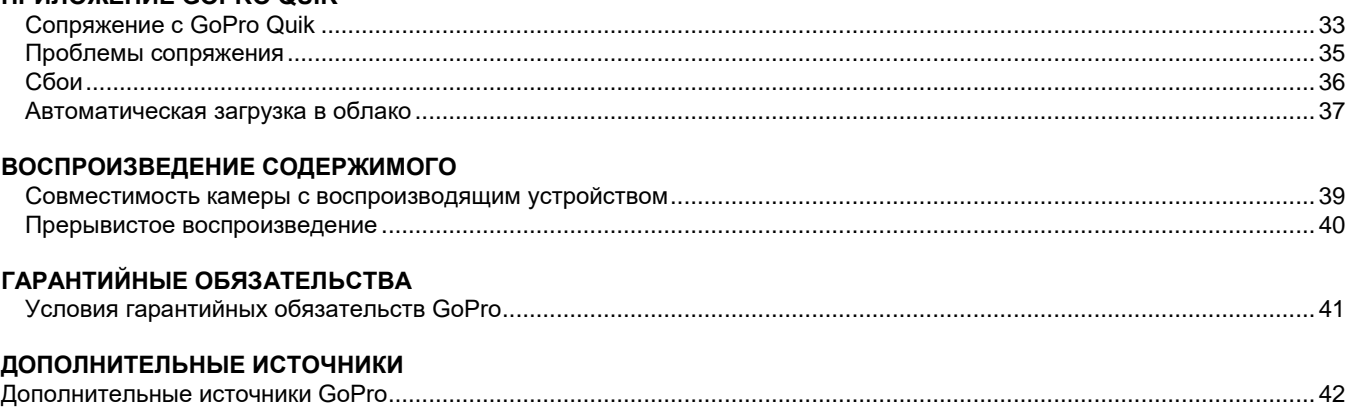

# Это интерактивный PDF документ. Нажмите на любую тему выше, чтобы перейти к данному разделу.

# **НАЧАЛО РАБОТЫ**

- <span id="page-2-0"></span>• [Зарядка](#page-3-0)
- [Выбор подходящей SD-карты](#page-4-0)
- [Форматирование SD-карты](#page-4-1)
- [Камера не включается](#page-5-0)
- [Зависание](#page-6-0)

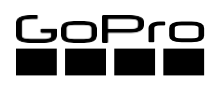

# **ЗАРЯДКА**

## <span id="page-3-0"></span>**Как заряжать камеру GoPro**

- 1. Выключите камеру.
- 2. Используйте входящий в комплект USB-кабель, чтобы подключить камеру к компьютеру или настенному зарядному USB-устройству с выходными характеристиками: 5В, 2А.
- 3. В процессе зарядки загорится передний индикатор состояния камеры. После завершения зарядки индикатор погаснет.

**Варианты зарядки** 

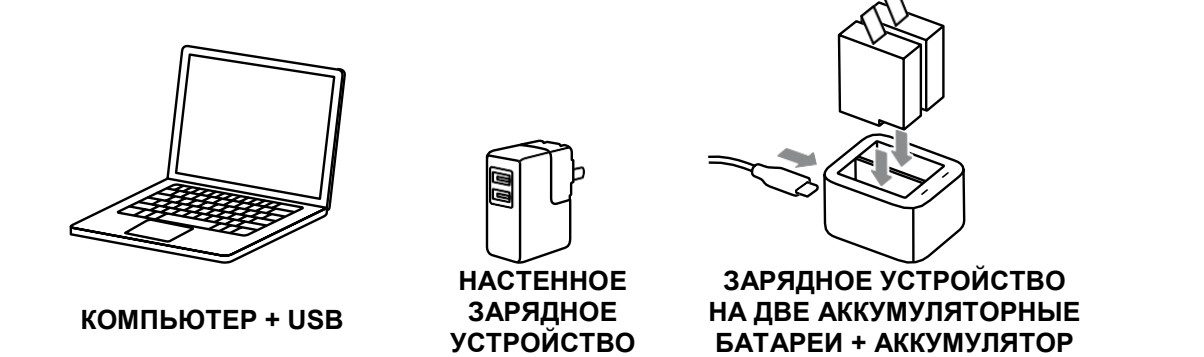

## **Полезная информация о зарядке**

- Зарядные устройства большинства телефонов и небольших планшетов имеют подходящие выходные характеристики: 5В, 2А. Пользователю необходимо проверить, подходит ли его зарядное устройство для камеры.
- Процесс полной зарядки аккумулятора при использовании настенного / автоматического зарядного устройства занимает около 3 часов, при использовании компьютерного USB-порта - около 5 часов.
- Если на переднем дисплее камеры отображается иконка USB и аккумулятора, значит камера все еще включена, и процесс зарядки будет идти дольше. Выключите камеру, чтобы ускорить зарядку.
- Настенные зарядные устройства, зарядные устройства на две аккумуляторные батареи и дополнительные аккумуляторы можно заказать в GoPro.

<span id="page-4-0"></span>**Карты памяти microSD™ не входят в комплект поставки камеры. Для получения наилучших результатов при использовании камеры GoPro важно, чтобы Вы выбрали такую карту памяти, которая будет правильно работать с Вашей камерой. Для камер HERO11 Black рекомендуется использовать карты известных производителей с характеристиками V30, UHS-3 или выше.**

- Мы рекомендуем SanDisk Extreme, Extreme Plus, Extreme Pro: 32/64/128/256/512Гб, Серия Lexar Professional 1066x Silver: 64/128/256/512Гб, Samsung EVO Plus, EVO Select, EVO PRO Plus: 128/256/512Гб, ADATA Premiere Pro: 512Гб, Gigastone A1 и A2: 128/256Гб.
- Если карта памяти не справляется с производительностью камеры, мы рекомендуем пользователям перейти по ссылке ниже, чтобы посмотреть актуальный список совместимых карт памяти.

*Примечание: Карты класса 10 или UHS-1 рекомендуются для камеры HERO9 Black или более старых моделей.*

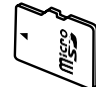

Для того чтобы ознакомиться с актуальным списком совместимых SD-карт, пройдите по ссылке[:gopro.com/microsdcards](https://community.gopro.com/t5/en/SD-Cards-that-Work-with-GoPro-Cameras/ta-p/394308)

# <span id="page-4-1"></span>**ФОРМАТИРОВАНИЕ SD-КАРТЫ**

**Перед использованием в камере GoPro SD-карту необходимо отформатировать. Лучше всего форматировать карту непосредственно в самой камере. Проведите пальцем вниз по экрану, чтобы открыть панель управления. Проведите пальцем влево и нажмите Параметры (Preferences) > Сброс (Reset) > Форматировать SD-карту (Format SD Card).**

**ПРЕДОСТЕРЕЖЕНИЕ:** При форматировании карты все файлы будут удалены, поэтому необходимо сохранить их перед процедурой форматирования.

**СОВЕТ:** Пользователю необходимо регулярно форматировать SD-карту, чтобы поддерживать ее рабочие показатели в оптимальном состоянии. Перед форматированием карты пользователю необходимо сохранить все файлы.

## <span id="page-5-0"></span>**ПРОБЛЕМА: Камера не включается.**

## **ВОЗМОЖНЫЕ ПРИЧИНЫ:**

**Как правило, эта проблема легко устраняется. Источником данной проблемы обычно является использование сторонней продукции и неправильный порядок действий.** 

- Неподходящие методы зарядки
- Неисправность аккумулятора

• Проблема с зарядным кабелем

• Неисправность SD-карты

- Плохой контакт или низкое напряжение USBпорта
- Проблема с настенным зарядным устройством
- Проблема с самой камерой

# **КАК РЕШИТЬ ПРОБЛЕМУ:**

#### **Необходимо уточнить, как пользователь заряжает камеру.**

• Какой кабель используется для зарядки камеры?

*Необходимо использовать кабель GoPro, который входит в комплект поставки камеры.* 

• Какой используется тип зарядного устройства?

*Не допускается использовать USB-порты на клавиатуре, мониторе или USB-хабы.* 

• Используются ли зарядные устройства или аккумуляторы сторонних изготовителей?

*Камера может не поддерживать дополнительные устройства от сторонних изготовителей. Допускается использовать зарядное устройство с выходными характеристиками 5В, 2А или основной USB-порт компьютера.* 

#### **Следуйте данным указаниям для включения камеры:**

- 1. Отключите камеру от любого внешнего источника питания, извлеките SD-карту и вставьте заново аккумулятор.
- 2. Нажмите на кнопку Режим (Mode), чтобы проверить реакцию камеры (обратите внимание на мигающие индикаторы состояния, звуковые сигналы или ответную реакцию на экранах камеры).
- 3. Если камера не реагирует, перезагрузите камеру с помощью нажатия и удержания кнопки Режим (Mode) в течение 8-10 секунд. После того как Вы отпустите кнопку, подождите около 5 секунд, не выполняя никаких действий с камерой. Нажмите на кнопку Режим (Mode) снова, чтобы проверить реакцию камеры.
- 4. Если по-прежнему не удается включить камеру, извлеките аккумулятор и подключите камеру к настенному зарядному устройству с выходными характеристиками 5В, 2А (5В, 1А минимум), используя кабель USB-C от GoPro. Подождите 5 секунд, после чего попробуйте включить камеру (камера при этом должна быть без аккумулятора). В крайнем случае Вы можете использовать компьютерный USBпорт (мы не рекомендуем использовать многопортовый USB-хаб). Выключите камеру, если она была включена без аккумулятора. Отключите камеру от зарядного устройства и вставьте аккумулятор.
- 5. Если камера все еще не включается, попробуйте отключить кабель.
- 6. Если камера включается при подключении кабеля (без установленного внутри аккумулятора), но не включается, когда аккумулятор установлен, и она отключена от источника питания, подключите камеру обратно к источнику питания с помощью кабеля (с установленным аккумулятором). Подождите 15 минут и снова отключите камеру от источника питания. Если камера не включается, скорее всего проблема в неисправном аккумуляторе. Попробуйте использовать другой аккумулятор.
- 7. Если/когда индикаторы состояния включатся, оставьте камеру заряжаться на несколько минут.
- 8. Отключите камеру от источника питания и нажмите кнопку Режим (Mode).
- 9. Если камера включилась, снова выключите ее и вставьте SD-карту. Подождите около 5 секунд и попробуйте записать тестовое видео.

#### **Убедитесь, что камера получает питание.**

• После установки аккумулятора или после подключения камеры к другому источнику питания передний светодиодный индикатор камеры должен мигнуть один раз примерно через 2 секунды.

**СОВЕТ:** После установки аккумулятора передний светодиодный индикатор мигнет один раз спустя 3 секунды.

*Если данные действия не помогут решить проблему, пользователю необходимо будет обратиться в службу поддержки GoPro. Если пользователь не захочет этого делать, смело можете заменить его камеру в соответствии с политикой вашего предприятия розничной торговли / магазина. Если аналогичные проблемы будут и с новой камерой, необходимо будет обратиться в службу поддержки GoPro.* 

# <span id="page-6-0"></span>**ЗАВИСАНИЕ**

**ПРОБЛЕМА: Камера включается, но не реагирует, когда пользователь нажимает на кнопки или использует сенсорный экран. Или камера зависает в процессе записи.** 

## **ВОЗМОЖНЫЕ ПРИЧИНЫ:**

**Как правило, эта проблема легко устраняется. Источником данной проблемы обычно является использование сторонней продукции и неправильный порядок действий.** 

- SD-карта не может справиться с производительностью камеры, что взызывает периодическое зависание.
- Цифровые видеорегистраторы, цифровые видеопреобразователи, внешние микрофоны или другие подключенные периферийные устройства могут вызывать периодическое зависание.
- Проблемы, связанные с программным обеспечением
- Неисправность камеры

## **КАК РЕШИТЬ ПРОБЛЕМУ:**

**Необходимо уточнить, использовалась ли данная SD-карта в каких-либо других устройствах ранее или форматировалась ли карта.** 

• Рекомендуется переформатировать SD-карту. Это поможет восстановить корректную файловую структуру.

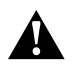

**ПРЕДОСТЕРЕЖЕНИЕ:** При форматировании с SD-карты будут удалены все файлы, поэтому перед процедурой форматирования пользователю необходимо сохранить их.

#### **Необходимо уточнить, какая SD-карта используется в камере.**

• Если такой SD-карты нет в рекомендованном нами перечне, необходимо проверить, чтобы она была изготовлена известным производителем и соответствовала Классу 30 или UHS-3 для microSD-карт.

- Уточните, есть ли другая SD-карта, чтобы проверить работу устройства. Это поможет определить, в чем проблема - в карте или в камере.
	- Для решения проблемы можно купить новую microSD-карту из рекомендованного нами перечня или попробовать переставить другую microSD-карту, соответствующую Классу 30 или UHS-3, из другого устройства.
	- Для того чтобы ознакомиться с актуальным списком совместимых SD-карт, пройдите по ссылке[:gopro.com/microsdcards](https://gopro.com/help/articles/block/microSD-Card-Considerations)
- Если камера заработала с другой картой, мы рекомендуем приобрести новую карту для использования в камере.
	- Если камера зависла, попробуйте перезагрузить ее, удерживая кнопку Режим (Mode) в течение 10 секунд.
		- Кроме того, если камера зависла, можно попробовать извлечь и повторно установить аккумулятор.

#### **Необходимо уточнить, устанавливались ли для камеры обновления.**

• Если нет, следует перейти по ссылке для обновления *gopro.com/update*. После выбора модели камеры на сайте необходимо нажать «Обновить камеру вручную» (Update your camera manually) и следовать указаниям.

#### **Необходимо понять, на каком этапе камера зависает.**

- Если камера постоянно зависает спустя несколько секунд записи (а не при каких-либо других обстоятельствах), вероятнее всего проблема заключается в SD-карте. Следует использовать карту, которая соответствует нашим рекомендациям.
- Если зависания происходят случайным образом без какой-либо связи, необходимо заменить камеру в соответствии с политикой предприятия розничной торговли / магазина.
- Если зависание происходит постоянно при конкретных настройках камеры при определенных условиях, необходимо попробовать разные настройки при тех же условиях.
- Если зависание происходит регулярно, необходимо обратиться в службу поддержки GoPro. Проблема может не решиться при замене камеры. Поэтому самым эффективным вариантом будет, если служба поддержки GoPro предоставит правильный порядок действий.

# <span id="page-8-0"></span>**КРЕПЛЕНИЯ И АКСЕССУАРЫ**

- [Уплотнения и защитный бокс](#page-9-0)
- [Обслуживание защитного бокса и камеры](#page-9-1)
- [Советы по креплениям](#page-10-0)
- [Советы по аксессуарам](#page-11-0)
- [Выход камеры из строя из-за воды и утеря камеры](#page-12-0)

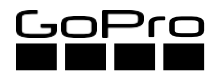

# **УПЛОТНЕНИЯ И ЗАЩИТНЫЙ БОКС**

# <span id="page-9-0"></span>**УПЛОТНЕНИЯ КАМЕРЫ**

На крышке HERO11 Black используются резиновые уплотнения для того, чтобы исключить попадание воды и загрязнений.

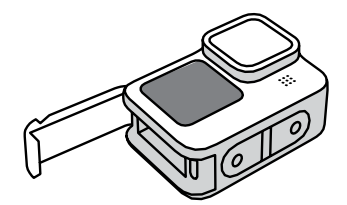

Боковая крышка на всех камерах HERO11 Black.

# **ЗАЩИТНЫЙ БОКС (HERO11 Black)**

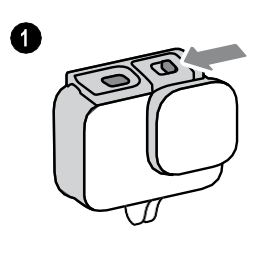

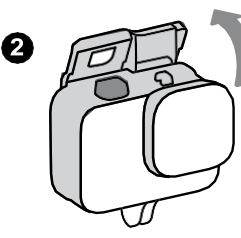

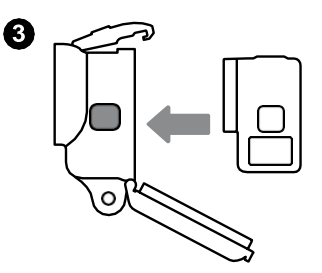

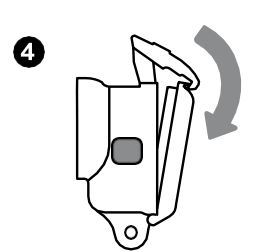

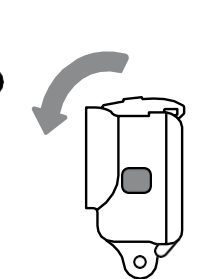

# <span id="page-9-1"></span>**ОБСЛУЖИВАНИЕ ЗАЩИТНОГО БОКСА И КАМЕРЫ**

Œ.

#### **При использовании камеры необходимо всегда помнить эти рекомендации:**

- Перед тем, как закрыть крышку, проверяйте уплотнение на отсутствие загрязнений.
- Каждый раз после использования камеры в морской воде, грязной или пыльной среде промывайте камеру в пресной воде. Просушивайте камеру на воздухе.
- Не используйте масла или другие смазочные материалы для резинового уплотнения.
- Очищайте уплотнение, аккуратно протирая его пальцем. Не используйте полотенце. Мелкие волокна ткани могут ухудшить водонепроницаемость уплотнения.
- Перед тем как фиксировать защелку защитного бокса необходимо плотно зажать заднюю крышку. Это снизит нагрузку на защелку и поможет избежать ее растрескивания и повреждения.

# **СОВЕТЫ ПО КРЕПЛЕНИЯМ**

# <span id="page-10-0"></span>**САМОКЛЕЯЩИЕСЯ КРЕПЛЕНИЯ**

*Выгнутые и прямые самоклеящиеся крепления, плавучие крепления, крепление к доске для серфинга, страховочное крепление для камеры*

- Наклеивайте крепления на чистую, гладкую поверхность *(нельзя использовать пористую или неровную поверхность).*
- Необходимо выдерживать вновь приклеенные крепления при комнатной температуре минимум 24 часа, чтобы они надежно приклеились.
- Не рекомендуется использовать гибкие поверхности, такие как сноуборды, лыжи, вейкборды, так как крепления с них могут отвалиться.

# **КРЕПЛЕНИЕ С ПРИСОСКОЙ**

- Крепление необходимо фиксировать на чистой, ровной, гладкой поверхности без кромок, неровностей и клеящих веществ.
- Крепление необходимо зафиксировать за 30 минут до начала использования камеры, чтобы проверить его надежность.

# **СПЕЦИАЛЬНЫЕ КРЕПЛЕНИЯ**

*Крепление для руля велосипеда/лыжных палок/стойки сиденья/труб большого диаметра, крепление на переднюю и боковую часть шлема*

- Крепления GoPro максимально универсальны, однако наибольшую эффективность они показывают при использовании для тех вариантов, для которых они были разработаны (см. страницу с информацией о креплениях для камеры [gopro.com\)](http://gopro.com/).
- Гарантия не распространяется на те случаи, когда крепления использовались не по прямому назначению.

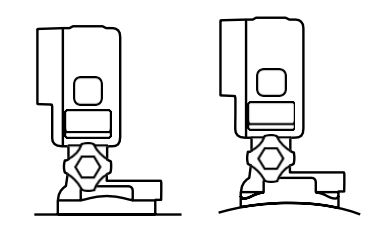

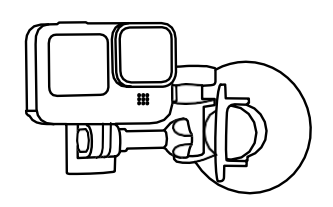

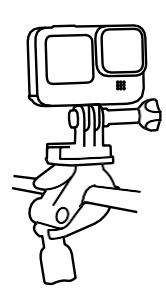

# **СОВЕТЫ ПО АКСЕССУАРАМ**

## <span id="page-11-0"></span>**ПЛАВУЧЕЕ КРЕПЛЕНИЕ**

- Плавучее крепление испытывалось только вместе с камерой и небольшими креплениями (типа крепежных защелок).
- Камеру можно использовать вместе с другими плавучими аксессуарами, включая ручку-поплавок, крепежную скобу и монопод-штатив с поворотом в трех направлениях (без телескопической части и треноги).

## **КРЕПЕЖНЫЕ ЗАЩЕЛКИ**

*(Входят в комплект поставки для всех камер HERO11 Black)*

- При установке задвиньте защелку до щелчка. Зафиксируйте на месте при помощи язычка крепежной защелки.
- Для установки на шлем используйте крепление Helmet Front + Side Mount.

# **ПРОТИВОЗАПОТЕВАЮЩИЕ ВСТАВКИ**

• Используются для уменьшения запотевания при низких температурах и высокой влажности. Их можно повторно использовать после сушки при температуры 300°F в течении 5 минут.

*Примечание: Противозапотевающие вставки можно использовать только вместе с защитным боксом.* 

## **ИНСТРУМЕНТ**(КЛЮЧ ДЛЯ ВИНТОВ С БАРАШКОМ И ОТКРЫВАЛКА ДЛЯ БУТЫЛОК)

• Используйте в случае, если Вы в перчатках и не удается затянуть винт.

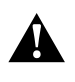

**ПРЕДОСТЕРЕЖЕНИЕ:** Будьте осторожны, чтобы не перетянуть винт ключом. Со временем это может вызвать появление трещин на креплении.

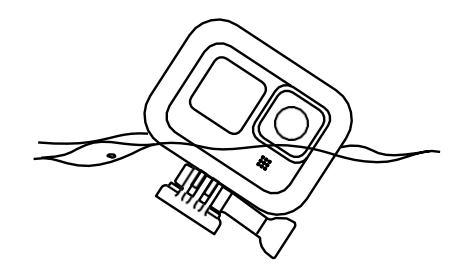

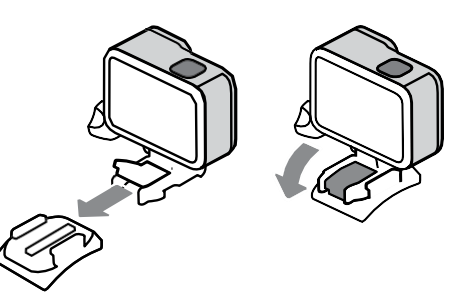

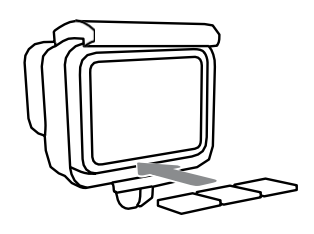

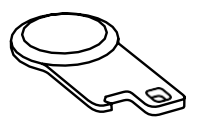

## <span id="page-12-0"></span>**Часто задаваемые вопросы**

#### **Распространяется ли гарантия на случаи, когда камера вышла из строя из-за воды?**

Нет. GoPro не заменяет по гарантии камеру в результате выхода из строя из-за от воды в связи с высокой потенциальной вероятностью неправильных действий со стороны пользователя.

- Пользователю необходимо внимательно изучить и четко выполнять инструкции по герметизации водонепроницаемого защитного бокса и крышек.
- После каждого использования камеры пользователю необходимо очищать защитный бокс и крышки, чтобы сохранять их водонепроницаемость.
- В случае возникновения каких-либо вопросов, пользователь может обратиться в службу поддержки GoPro.

#### **Распространяется ли гарантия на случаи, когда камера утеряна?**

Нет. Гарантия не распространяется на случаи утраты камеры. В случае возникновения каких-либо вопросов, пользователь может обратиться в службу поддержки GoPro.

# <span id="page-13-0"></span>**КАЧЕСТВО ИЗОБРАЖЕНИЯ**

- [Пятна, капли воды и запотевание](#page-14-0)
- [Размытость изображения на фото](#page-15-0)
- [Пикселизация на фото и видео](#page-16-0)
- [Съемка при слабом](#page-17-0) освещении
- [Проблемы с фокусом](#page-18-0)

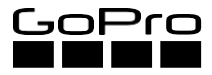

# **ПЯТНА, КАПЛИ ВОДЫ И ЗАПОТЕВАНИЕ**

#### <span id="page-14-0"></span>**ПРОБЛЕМА: на фото и видео видны пятна, капли воды и запотевание.**

**ВОЗМОЖНЫЕ ПРИЧИНЫ:**

- Условия съемки
- Чистота камеры и объектива

# **КАК РЕШИТЬ ПРОБЛЕМУ:**

#### **Перед съемкой необходимо тщательно очистить объектив камеры.**

- Нужно дохнуть на объектив, чтобы он немного запотел, а затем аккуратно протереть мягкой тряпкой. Данное действие повторять до полной очистки камеры.
- GoPro не рекомендует использовать моющие растворы.

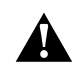

**ПРЕДОСТЕРЕЖЕНИЕ:** При использовании моющих растворов существует риск попадания жидкости в систему объектива. После этого потребуется длительное время, чтобы жидкость испарилась.

Избегайте засыхания капель воды на крышке объектива защитного бокса камеры.

• Крышка объектива изготовлена из современного водоотталкивающего материала, поэтому Вы можете просто окунуть камеру в пресную воду, а затем стряхнуть ее.

#### **Используйте противозапотевающие вставки.**

- При использовании камеры в холодной, сухой среде необходимо устанавливать специальные вставки в защитный бокс камеры.
- В условиях влажной среды запотевание на переднем ЖК-дисплее может сохраняться. Оно исчезнет после того, как камера остынет.

# **РАЗМЫТОСТЬ ИЗОБРАЖЕНИЯ НА ФОТО**

#### <span id="page-15-0"></span>**ПРОБЛЕМА: На камере получаются размытые фотографии.**

## **ВОЗМОЖНЫЕ ПРИЧИНЫ:**

- Такое возможно при съемке с низким уровнем освещения.
	- При недостаточном освещении камера автоматически уменьшает выдержку, чтобы изображение получалось достаточно ярким. При этом сложнее сделать снимок в движении или без какого-либо стабилизатора камеры.
- Неправильные настройки камеры

## **КАК РЕШИТЬ ПРОБЛЕМУ:**

**При съемке фотографий рекомендуется держать камеру максимально неподвижно.**

- Используйте штатив или другую статическую подставку для съемки.
- Используйте приложение GoPro Quik, функцию дистанционного или голосового управления, чтобы делать снимки, не прикасаясь к камере.

**Рекомендуется использовать режим «Таймлапс» и «Серийная съемка» с меньшими интервалами съемки. Это увеличит выдержку и поможет сделать неразмытые снимки.** 

• Для селфи отлично подходят интервалы 0,5 и 1 секунда.

**Чем больше света, тем лучше. Рекомендуется по возможности увеличивать освещенность при съемке или выполнять съемку, когда света достаточно. Выдержка автоматически увеличивается, чтобы быстрее захватить изображение в движении.** 

**Продвинутые пользователи HERO11 Black могут использовать Protune для точной настройки баланса белого, цветности, ISO, резкости и др. (доступно только для отдельных моделей камеры).**

• Для получения более подробной информации о Protune рекомендуем посмотреть данное видео:

**Практическое руководство GoPro: Использование Protune [youtube/uPLldCAtDa4](https://youtu.be/uPLldCAtDa4)**

# **ПИКСЕЛИЗАЦИЯ НА ФОТО И ВИДЕО**

<span id="page-16-0"></span>**ПРОБЛЕМА: Видны пиксели на фото и/или видео при просмотре, воспроизведении или экспорте после редактирования.**

**ВОЗМОЖНЫЕ ПРИЧИНЫ:**

- **Настройки съемки**
- **Способ просмотра/воспроизведения**
- **Методы редактирования**

#### **КАК РЕШИТЬ ПРОБЛЕМУ:**

#### **Разрешение**

- **Разрешение экспортированного файла может быть выше разрешения исходного видео.** 
	- Перед началом съемки рекомендуется выбрать одинаковое разрешение для всех файлов.
	- При редактировании отснятого материала рекомендуется, чтобы разрешение готового видео совпадало с разрешением, которое было установлено перед съемкой.

#### **Качество при экспорте**

- **При экспорте пользователь может выбрать низкое качество.** 
	- При настройке параметров экспорта рекомендуется задать максимальное качество и проверить результат.

#### **Цифровые объективы**

- **При переключении между цифровыми объективами: Супер обзор (SuperView), Широкоугольный (Wide), Линейный (Linear), Линейный + выравнивание горизонта (Linear + Horizon Leveling), и Узкий (Narrow) изменяется угол обзора, кадрирование и эффект «Рыбий глаз» на снимке.**
	- Из-за увеличения масштаба изображение может выглядеть немного пиксельным при более узких углах обзора, однако эффект «Рыбий глаз» при этом также будет уменьшен.
	- Рекомендуется выполнить несколько пробных съемок перед тем как окончательно принять угол обзора для проекта, чтобы убедиться в том, что он окончательно подходит для изображения. Для просмотра пробных снимков можно использовать приложение GoPro Quik или встроенный сенсорный дисплей.

# **СЪЕМКА ПРИ СЛАБОМ ОСВЕЩЕНИИ**

#### <span id="page-17-0"></span>**ПРОБЛЕМА: Неудовлетворительное качество снимков при низкой освещенности**

*Примечание: Такое возможно при съемке в определенных условиях.* 

## **КАК РЕШИТЬ ПРОБЛЕМУ:**

**Как правило, настройки камеры являются причиной такой проблемы.** 

#### **Если пользователь хочет получить более яркие снимки:**

- **Настройки Protune** 
	- Откройте Карту предпочтительных настроек, где даны советы по съемке в условиях недостаточной освещенности.
	- Значение коррекции экспозиции (в камере обозначается EV Comp) должно быть установлено в диапазоне от +0.5 до +2.0 для увеличение яркости изображения. Это относится и к фото, и к видео.
	- Переключите максимальное и минимальное значение ISO на автоматический режим (Auto), чтобы камера могла автоматически регулировать светочувствительность. Это особенно полезно при съемке в условиях изменяющегося освещения.
- **Настойка частоты кадров для видео**
	- Снижение частоты кадров помогает уменьшить выдержку и сделать изображение более ярким. Например, изображение в формате 5.3K30 будет ярче, чем в формате 5.3K60.

#### **Если пользователь хочет получить более четкие снимки с меньшей зернистостью:**

- **Настройки Protune** 
	- Установите самый низкий предел ISO, чтобы получить самое четкое изображение из возможных. Это повысит четкость, но сделает изображение темнее. Это относится и к фото, и к видео.
- **Суперстабилизация (HyperSmooth)**
	- Видео, снятые с функцией Суперстабилизация (HyperSmooth) в условиях недостаточной освещенности, могут быть менее четкими с худшей стабилизацией. Повысить четкость можно с помощью настроек Protune для определенных условий освещения.

# **ПРОБЛЕМЫ С ФОКУСОМ**

<span id="page-18-0"></span>**ПРОБЛЕМА: Снимки нечеткие или предметы на расстоянии не в фокусе.** 

**ВОЗМОЖНЫЕ ПРИЧИНЫ:**

- **Загрязнение на объективе камеры.**
- **Неисправность камеры**

# **КАК РЕШИТЬ ПРОБЛЕМУ:**

1. **Необходимо, чтобы объектив всегда был чистым, без загрязнений, посторонних частиц и царапин.** 

**Для получения более подробной информации нажмит[еПятна, капли воды и запотевание](#page-14-0)  [\(стартовая страница 15\).](#page-14-0)**

#### 2. **При возникновении проблем.**

- Убедитесь, что съемка происходит в хорошо освещенной среде. Если нет, рекомендуется использовать стабилизирующее крепление, типа штатива, захватов: гибкого зажима и т.п.
	- Пользователь может также столкнуться с размытостью изображения. См. [Размытость](#page-15-0)  [изображения на фото \(страница 16\)](#page-15-0)*.*
	- Обратите внимание на каких режимах, при каких разрешениях и в каких условиях происходит съемка.
- 3. **Не подвергалась ли камера ударному воздействию? Не падала ли, не ударялась ли камера и т.п.?** 
	- В случае удара мог повредиться объектив, что обычно приводит к расфокусировке.
- 4. **Необходимо сделать пробное фото в хорошо освещенной среде при использовании стабилизирующего крепления типа штатива и посмотреть на компьютере изображение в полном качестве.** 
	- Такую пробную съемку обязательно выполнять в хорошо освещенной среде при использовании стабилизирующего крепления.
	- Следует отметить, что при просмотре на телефоне или встроенном сенсорном дисплее камеры не будет обеспечено такое же качество, как на компьютере.

*Если эти действия не помогли решить проблему, пользователю необходимо обратиться в службу поддержки GoPro для выяснения причин. Если пользователь не захочет этого делать, продавец должен заменить камеру в соответствии с политикой предприятия розничной торговли / магазина. Если такая ситуация повторится, продавец должен направить пользователя в службу поддержки GoPro.* 

# <span id="page-19-0"></span>**КАЧЕСТВО АУДИО**

- **[Шум ветра](#page-20-0)**
- **[Приглушенный звук](#page-21-0)**
- **[Звуковые помехи](#page-22-0)**

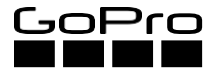

# **ШУМ ВЕТРА**

#### <span id="page-20-0"></span>**ПРОБЛЕМА: Слишком сильный шум ветра на видео.**

#### **КАК РЕШИТЬ ПРОБЛЕМУ:**

• **Убедитесь, что микрофоны не засорены.** 

Встряхните камеру или продуйте микрофон, чтобы удалить воду и загрязнения из его отверстий. Не используйте сжатый воздух для продувки отверстий микрофона. Это может привести к повреждению внутренних водонепроницаемых мембран.

#### • **Настройте микрофон, чтобы он отфильтровывал шум ветра.**

На экране настроек видео войдите в меню настройки и промотайте до настроек Protune. Нажмите Ветер (Wind). Здесь можно включить или выключить функцию снижения шума ветра или выбрать автоматический режим, который позволяет камере автоматически снижать шум ветра, когда это необходимо.

#### • **Съемка происходит при сильном ветре.**

Чтобы заглушить шум ветра рекомендуется использовать защитный бокс (HERO11 Black). Есть определенный компромисс между уменьшением шума ветра и получением наилучшего качества аудио. Камера без защитного бокса может записывать более чистый звук, однако она также и более чувствительна к шуму ветра. Если при съемке камера находится в защитном боксе, это поможет снизить шум ветра, однако также это может привести к ухудшению качества звука.

*Примечание: Шум ветра может также появляться при съемке с велосипеда или когда камера установлена на автомобиле.* 

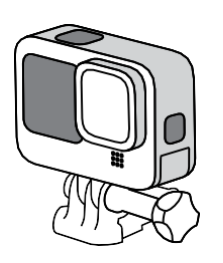

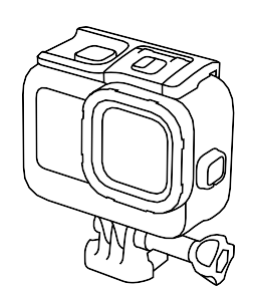

**HERO11 BLACK ЗАЩИТНЫЙ БОКС**

# **ПРИГЛУШЕННЫЙ ЗВУК**

#### <span id="page-21-0"></span>**ПРОБЛЕМА: При использовании защитного бокса звук заглушается.**

*Примечание: Когда камера находится внутри защитного бокса, звук ожидаемо становится более заглушенным по сравнению с тем, когда камера без бокса.* 

# **КАК РЕШИТЬ ПРОБЛЕМУ:**

• **Рекомендуется использовать сменную заднюю крышку типа скелет (Skeleton Backdoor).**

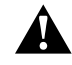

**ПРЕДОСТЕРЕЖЕНИЕ:** Сменная задняя крышка типа скелет (Skeleton Backdoor) не обеспечивает дополнительной водонепроницаемой защиты.

**Микрофоны камеры HERO11 Black спроектированы таким образом, чтобы они могли наполняться водой (и выпускать ее потом) по аналогии с человеческим ухом при погружении. В результате звук похож на то, что Вы действительно можете слышать под водой.** 

# **ЗВУКОВЫЕ ПОМЕХИ**

#### <span id="page-22-0"></span>**ПРОБЛЕМА: Необъяснимые звуковые помехи на видео.**

## **ВОЗМОЖНЫЕ ПРИЧИНЫ:**

- **Окружающий шум**
- **Цифровые видеорекордеры или видеоконвертеры, внешние микрофоны или другие внешние устройства**

## **КАК РЕШИТЬ ПРОБЛЕМУ:**

#### **Необходимо уточнить при каких обстоятельствах появляется шум.**

- Подключены ли в это время к камере какие-либо устройства, типа медиамодуля Media Mod или медиамодуля Media Mod с внешним микрофоном?
	- *- Отключите все периферийные устройства, которые используют адаптер, и сделайте тестовую запись в помещении, в котором мало аудио оборудования.*
- Где происходит процесс записи? Есть ли поблизости радио- или сетевое оборудование, которое могло бы вызывать помехи при записи? Пробовали ли испытывать камеру при разных условиях окружающей среды?
	- *- Самым лучшим местом для проверки камеры является автомобиль, в котором выключено все электрооборудование и тихо снаружи.*

*Если после отключения всех периферийных устройств и изменения настроек звук стал лучше, необходимо подключить каждое устройство по отдельности, чтобы определить, какое из них вызвало проблему.*

#### **Используются ли наушники при прослушивании аудио?**

• Если в помещении для записи тихо, микрофоны камеры могут улавливать фоновый шум. При этом в наушниках шум более заметен. Необходимо еще раз воспроизвести видео и послушать звук без наушников.

*Если данные действия не помогут решить проблему, пользователю необходимо будет обратиться в службу поддержки GoPro для дальнейшего выяснения причин. Если пользователь не захочет этого делать, смело можете заменить его камеру в соответствии с политикой вашего предприятия розничной торговли / магазина. Если такая ситуация повторится, продавец должен направить пользователя в службу поддержки GoPro.* 

- <span id="page-23-0"></span>• **[Медиамодуль](#page-24-0)**
- **[Внешний микрофон](#page-25-0)**
- **[Дисплейный модуль](#page-26-0)**
- **[Световой модуль](#page-27-0)**
- **[Модуль объектива Max](#page-27-1)**

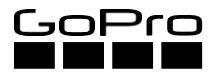

# **МЕДИАМОДУЛЬ**

#### <span id="page-24-0"></span>**ПРОБЛЕМА: Медиамодуль или дисплейный модуль не работает.**

#### **ВОЗМОЖНЫЕ ПРИЧИНЫ:**

- Версия программного обеспечения камеры устарела.
- Камера неправильно подключена к медиамодулю.

## **КАК РЕШИТЬ ПРОБЛЕМУ:**

#### **Обновите программное обеспечение.**

#### **Обновите программное обеспечение с помощью приложения GoPro Quik.**

- 1. Скачайте приложении с Apple® App Store® или Google Play™.
- 2. Следуйте инструкциям на экране приложения, чтобы подключить Вашу камеру к мобильному устройству. Если доступно новое программное обеспечение для камеры, приложение подскажет, как его установить.

#### **Обновите программное обеспечение вручную.**

- 1. Посетите сайт [gopro.com/update.](http://gopro.com/update)
- 2. Следуйте инструкциям на экране приложения, чтобы подключить Вашу камеру к мобильному устройству. Если доступно новое программное обеспечение для камеры, приложение подскажет, как его установить.
- 3. Выберите обновление камеры вручную и следуйте инструкциям.

#### **Проверьте установленное программное обеспечение.**

- 1. Проверьте, чтобы медиамодуль был правильно установлен.
- 2. Убедитесь в том, что коннектор USB-C медиамодуля надежно вставлен в порт USB-C камеры.
- 3. Проверьте, чтобы крышка медиамодуля была закрыта и зафиксирована.

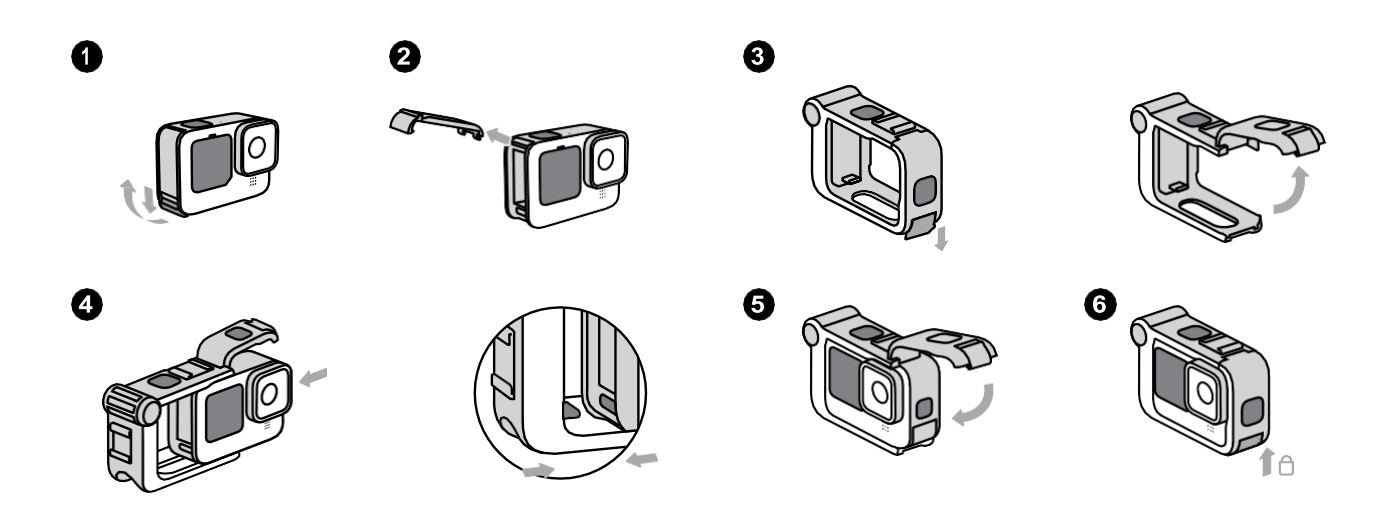

# **ВНЕШНИЙ МИКРОФОН**

<span id="page-25-0"></span>**ПРОБЛЕМА: Внешний микрофон не работает.** 

**ВОЗМОЖНЫЕ ПРИЧИНЫ:**

- **Микрофон не полностью вставлен в медиамодуль.**
- **Микрофон неисправен.**

## **КАК РЕШИТЬ ПРОБЛЕМУ:**

- **Проверьте, чтобы микрофон был надежно подключен к порту 3,5 мм для внешнего микрофона.**
- **Проверьте несколько микрофонов с медиамодулем, чтобы понять, действительно ли проблема в неисправном микрофоне.**

**ПРОБЛЕМА: Внешний микрофон не работает при использовании микрофонного адаптера Pro 3.5мм.**

## **ВОЗМОЖНЫЕ ПРИЧИНЫ:**

- **Известная проблема при использовании камеры HERO11 Black с микрофонным адаптером Pro 3.5мм.**
- **Адаптер не полностью вставлен в камеру.**
- **Микрофон неисправен.**

## **КАК РЕШИТЬ ПРОБЛЕМУ:**

- **Протестируйте работу адаптера с другой моделью камеры, чтобы проверить его исправность.**
- **Убедитесь в том, чтобы адаптер был полностью вставлен в камеру.**
- **Проверьте несколько микрофонов с адаптером, чтобы понять, действительно ли проблема в неисправном микрофоне.**

# **ДИСПЛЕЙНЫЙ МОДУЛЬ**

<span id="page-26-0"></span>**ПРОБЛЕМА: Дисплейный модуль включается, но не работает предварительный просмотр.** 

**ВОЗМОЖНЫЕ ПРИЧИНЫ:**

- **Дисплейный модуль неполностью вставлен в медиамодуль.**
- **Кабель неисправен.**

# **КАК РЕШИТЬ ПРОБЛЕМУ:**

- **Проверьте, чтобы кабель дисплейного модуля был надежно вставлен в порт micro-HDMI медиамодуля.**
- **Проверьте разъем micro-HDMI на отсутствие повреждений.**

**ПРОБЛЕМА: Изображение с камеры не появляется на телевизоре HDTV при подключении через кабель HDMI.** 

*Телевизор HDTV можно использовать для предварительного просмотра или воспроизведения записанного материала при подключении камеры HERO11 Black и медиамодуля через кабель micro-HDMI.*

# **ВОЗМОЖНЫЕ ПРИЧИНЫ:**

• **Неисправен HDMI-кабель.** 

## **КАК РЕШИТЬ ПРОБЛЕМУ:**

- **Проверьте несколько кабелей micro-HDMI, чтобы понять, действительно ли проблема в неисправном кабеле.**
- **Обратитесь в службу поддержки GoPro для получения дополнительных рекомендаций по поиску и устранению неисправностей.**

# **СВЕТОВОЙ МОДУЛЬ**

<span id="page-27-0"></span>**ПРОБЛЕМА: Световой модуль застрял в креплении типа «холодный башмак».**

**ВОЗМОЖНЫЕ ПРИЧИНЫ:**

• **Световой модуль вставлен в крепление типа «холодный башмак» обратной стороной.** 

# **КАК РЕШИТЬ ПРОБЛЕМУ:**

• **Нет стандартного решения, чтобы освободить и извлечь зажатый световой модуль из крепления типа «холодный башмак». Попробуйте ослабить его раскачиванием и аккуратно вытащить.** 

*Примечание: Для получения дополнительной информации о модулях HERO11 Black можно обратиться в службу поддержки GoPro .*

# <span id="page-27-1"></span>**МОДУЛЬ ОБЪЕКТИВА MAX**

**ПРОБЛЕМА: Проблемы при установке модуля объектива Max.**

# **КАК РЕШИТЬ ПРОБЛЕМУ:**

#### **Снимите стандартный объектив и убедитесь, чтобы модуль объектива Max был установлен правильно.**

1. Чтобы снять стандартный объектив, поверните его на одну четверть оборота в любую сторону.

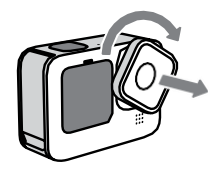

2. Разместите модуль объектива Max в месте установки объектива на камере. При этом надпись *Max Lens Mod* должна быть напротив верхней части камеры. Убедитесь, чтобы пазы крепежной пластины камеры совпадали с пазами в задней части крепежной пластины модуля объектива Max.

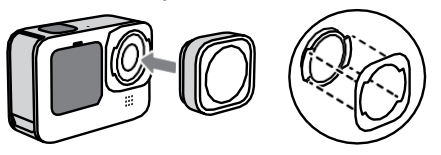

3. Нажмите на модуль объектива Max и поверните его на одну четверть оборота по часовой стрелки, чтобы зафиксировать его. Надпись *Max Lens Mod* должна быть обращена к камере. Повторно проверьте, чтобы модуль объектива Max был надежно и герметично установлен.

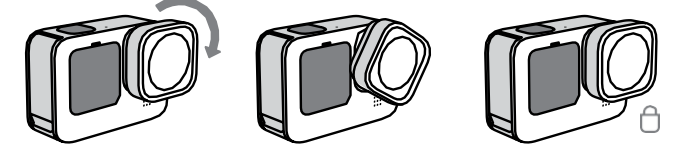

## **ПРОБЛЕМА: Не удается перевести камеру в режим модуля объектива Max.**

**ВОЗМОЖНЫЕ ПРИЧИНЫ:**

• **Программное обеспечение камеры устарело.** 

## **КАК РЕШИТЬ ПРОБЛЕМУ:**

**Необходимо обновить программное обеспечение камеры.** 

- 1. Откройте приложение GoPro Quik на телефоне и подключитесь к камере.
- 2. Далее следуйте инструкциям на экране, чтобы обновить камеру.

*Примечание: Пользователи могут обновить камеру без помощи приложения. Для получения пошаговой инструкции пройдите по ссылке* [gopro.com/update/hero11-black](http://gopro.com/update/hero11-black)*.*

**ПРОБЛЕМА: Кадры, снятые при использовании модуля объектива Max, искажены.**

## **ВОЗМОЖНЫЕ ПРИЧИНЫ:**

• **Камера не переключена в режим модуля объектива Max.**

## **КАК РЕШИТЬ ПРОБЛЕМУ:**

**Перед записью камеру необходимо переключить в режим объектива Max, в противном случае кадры будут искажены.**

- 1. Проведите пальцем вниз по заднему сенсорному экрану, чтобы открыть панель управления.
- 2. Нажмите на иконку модуля объектива Max<sup>.</sup>.

*Примечание: После замены объектива на стандартный необходимо выйти из режима модуля объектива Max. При использовании режима модуля объектива Max для стандартного объектива изображения также будут с искажениями.* 

# <span id="page-29-0"></span>**Пульт REMOTE**

- **[Зарядка пульта Remote](#page-30-0)**
- **[Сопряжение пульта Remote](#page-30-1)**
- **[Проблемы при зарядке](#page-31-0)**

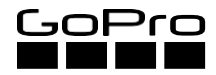

# **ЗАРЯДКА ПУЛЬТА REMOTE**

- <span id="page-30-0"></span>1. Выключите пульт дистанционного управления и откройте крышку порта USB-C.
- 2. Используйте USB-кабель, который шел в комплекте с пультом, для подключения к компьютеру, настенному или автоматическому зарядному устройству с выходными характеристиками 5В 1А.
- 3. После подключения на пульте загорится красный светодиодный индикатор. После полной зарядки аккумулятора индикатор погаснет.

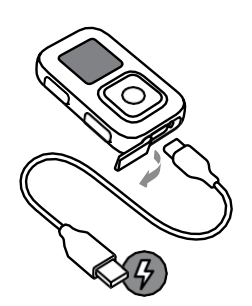

# <span id="page-30-1"></span>**СОПРЯЖЕНИЕ ПУЛЬТА REMOTE (ДИСТАНЦИОННОГО УПРАВЛЕНИЯ)**

# **КАК ВЫПОЛНИТЬ СОПРЯЖЕНИЕ ПУЛЬТА REMOTE С КАМЕРОЙ HERO11 BLACK:**

- 1. Отключите пульт.
- 2. Выполните следующие действия с Вашей камерой:
	- a. Проведите пальцем вниз по заднему сенсорному экрану, чтобы открыть панель управления.
	- b. Проведите пальцем влево и нажмите Подключения (Connections) > Подключить устройство (Connect Device) > Пульт (The Remote). Ваша камера автоматически запустит процесс сопряжения.
- 3. Включите пульт.
- 4. На экране пульта появится надпись Новое сопряжение ("Pair New"). Нажмите на кнопку спуска затвора, чтобы начать сопряжение.

*Примечание: Для повторного сопряжения камеры и пульта в будущем просто включите оба устройства, а также включите Wi-Fi на камере. После этого произойдет автоматическое сопряжение устройств.* 

# **КАК ВЫПОЛНИТЬ СОПРЯЖЕНИЕ С ДОПОЛНИТЕЛЬНЫМИ КАМЕРАМИ:**

- 1. На включенном пульте нажмите на кнопку питания (Power).
- 2. Вверху списка настроек появится строка Новое сопряжение ("Pair new"). Для выбора нажмите на кнопку спуска затвора.
- 3. Перейдите в меню Подключения (Connection) камеры, а затем нажмите Подключить устройство (Connect Device) > Пульт (Remote). После этого произойдет автоматическое сопряжение камеры и пульта.

# **ПРОБЛЕМЫ ПРИ ЗАРЯДКЕ**

#### <span id="page-31-0"></span>**ПРОБЛЕМА: Пульт дистанционного управления не включается даже после зарядки.**

#### **ВОЗМОЖНЫЕ ПРИЧИНЫ:**

*Это распространенная проблема, которая, как правило, легко решается. Использование продукции сторонних изготовителей, как правило, приводит к следующему:*

- Неподходящие способы зарядки
- Неисправный кабель для зарядки
- Неисправный / или низковольтный USB-порт на компьютере

## **КАК РЕШИТЬ ПРОБЛЕМУ:**

#### **Необходимо уточнить, как пользователь заряжает пульт.**

- Если зарядка осуществляется при помощи компьютера, попробуйте использовать другие USB-порты.
	- Некоторые порты имеют низкое напряжение и не поддерживают зарядку устройств.
- Используются ли для зарядки настенные зарядные устройства сторонних изготовителей?
	- В зависимости от модели камеры могут использоваться настенные зарядные устройства от 5В 1А до 5В 2А или основной USB-порт компьютера.

#### **Что происходит с устройством при его зарядке?**

- Загорается ли красный индикатор в процессе зарядки? Есть ли на экране ЖК-дисплея изображение заряжающегося аккумулятора?
- Как долго длилась зарядка?
	- При использовании настенного зарядного устройства зарядка занимает около 2 часов, при использовании компьютерного USB-порта - около 4 часов.

#### **Если проблема не будет решена, пользователю нужно будет обратиться в службу поддержки GoPro.**

*Примечание: Если пользователь не захочет обращаться в поддержку, продавец должен заменить камеру в соответствии с политикой предприятия розничной торговли / магазина. Если такая ситуация повторится, продавец должен направить пользователя в службу поддержки GoPro.* 

# <span id="page-32-0"></span>**ПРИЛОЖЕНИЕGOPRO QUIK**

- **Сопряжение с приложением GoPro Quik**
- **[Проблемы сопряжения](#page-34-0)**
- <span id="page-32-1"></span>• **Сбои**
- <span id="page-32-2"></span>• **[Автоматическая загрузка в облако](#page-36-0)**

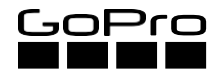

# **СОПРЯЖЕНИЕ С ПРИЛОЖЕНИЕМ GOPRO QUIK**

# **ПРОЦЕСС СОПРЯЖЕНИЯ:**

## **Откройте приложение GoPro Quik:**

• Нажмите Добавить камеру ("Add a camera.") Приложение запустит процесс поиска камеры.

#### **Включите камеру:**

- 1. Проведите пальцем вниз по сенсорному экрану, чтобы открыть панель управления.
- 2. Проведите пальцем вниз > Проведите пальцем влево > Нажмите Параметры (Preferences) > Беспроводные подключения (Wireless Connections) > Подключить устройство (Connect Device) > Приложение GoPro Quik (GoPro Quik App).
- 3. Нажмите на иконку "i" в правом верхнем углу, чтобы увидеть имя и пароль Вашего Wi-Fi.

#### **Вернитесь в приложение Quik:**

- Перед Вами появится надпись Мы нашли Вашу камеру GoPro ("We Found Your GoPro") и черная кнопка Подключить камеру ("Connect Camera").
- Вы увидите раздел, в котором можно изменить имя Вашей камеры. Вы можете оставить имя как есть, нажав на нижнюю кнопку.
- После того как имя задано, приложение даст пользователю право перейти к управлению камерой. Пользователю нужно включить предварительный просмотр для того, чтобы увидеть изображение с камеры в реальном времени.

# **ПРОБЛЕМЫ СОПРЯЖЕНИЯ**

# <span id="page-34-0"></span>**Сброс настроек Bluetooth®**

Если у пользователя возникают проблемы с повторным подключением камеры, которая ранее уже была сопряжена, необходимо перезагрузить телефон. Это сбросит настройки Bluetooth® на телефоне. Такая проблема зачастую встречается, когда после обновления программного обеспечения возникают проблемы с сопряжением.

Если после обновления программного обеспечения возникли проблемы с сопряжением камеры, можно попробовать извлечь из камеры аккумулятор на 30 секунд, затем вставить его и заново выполнить сопряжение.

# **Географический регион**

Если по-прежнему не удается выполнить сопряжение, проверьте, чтобы на Вашем телефоне и в Вашем географическом регионе поддерживались диапазоны частот Wi-Fi 5ГГц. В противном случае, переключите камеру на 2,4ГГц.

- 1. Проведите пальцем вниз по сенсорному экрану, чтобы открыть панель управления.
- 2. Проведите пальцем влево и нажмите Подключения (Connections) > Диапазон частот Wi-Fi (Wi-Fi Band).
- 3. Выберете 2,4ГГц.
- 4. Попробуйте повторно подключить камеру.

# **Сброс настроек Wi-Fi камеры**

Проблемы сопряжения камеры с приложением Quik также можно попробовать устранить путем сброса настроек Wi-Fi камеры.

- 1. Проведите пальцем вниз по сенсорному экрану, чтобы открыть панель управления.
- 2. Проведите пальцем влево и нажмите Подключения (Connections) > Сброс подключений (Reset Connections).
- 3. Нажмите Сброс (Reset).
- 4. Перед повторным сопряжением камеры с телефоном удалите входные данные Bluetooth® и Wi-Fi камеры пользователя из настроек его телефона.

#### **Сбои при импорте записанного материала**

• Запустите тестовый импорт нескольких типов файлов для того, чтобы определить какой тип, вызывает сбой. Например,

если при импорте видео в приложении происходят сбои, попробуйте импортировать несколько видео или фото в режиме таймлапс.

- Проверьте разрешение и частоту кадров импортируемого материала.
	- Если сбои в приложении возникают при импорте видео в формате 5K30, повторите попытку с видео в формате 1080p30. Возможно Ваш телефон не может работать с видео высокого разрешения.
	- Помните о том, что HEVC изображение (5.3K60, 4K120, 1080p240) поддерживается только на элитных моделях телефонов.

#### **Сбои при редактировании видео**

- Проверьте разрешение и частоту кадров редактируемого видеоматериала. Если при редактировании HEVC файлов в приложении происходят сбои, попробуйте отредактировать файлы другого формата, чтобы проверить, повторятся ли сбои. Возможно Ваш телефон не может работать с HEVC файлами.
- Если сбои в приложении возникают только при выборе какой-то определенной настройки или темы, проблема может быть в самом приложении. Для получения консультации обратитесь в службу поддержки GoPro .

## **Сбои при экспорте видео**

- Сбои могут происходить в результате экспорта HEVC файлов, которые имеют слишком высокие требования к телефону, или из-за поврежденных файлов.
	- Попробуйте экспортировать видео в формате 1080p30, чтобы узнать, что является причиной проблемы: сам файл или приложение GoPro.
	- Если сбой при экспорте возникает всегда на одном месте (например, экспорт всегда прерывается из-за ошибки на 50%), вероятнее всего, проблема заключается в поврежденном файле.

<span id="page-36-0"></span>С подпиской GoPro Вы можете автоматически загружать записанный материал в облако, где Вы можете просматривать, редактировать его или делиться им с любого устройства.

- 1. Подпишитесь на GoPro по ссылке дорго.com/subscribe или через приложение GoPro Quik.
- 2. Сопрягите Вашу камеру с приложением GoPro Quik.
- 3. Нажмитена Ф экране селектора камеры.
- 4. Подключите Вашу камеру к зарядному устройству. Загрузка начнется автоматически.

После первоначальной настройки Вашу камеру больше не нужно будет сопрягать с приложением для запуска автоматической загрузки.

*Обратите внимание:* Ваши исходные файлы останутся на камере даже после того, как они будут скопированы в облако.

# <span id="page-37-0"></span>**ВОСПРОИЗВЕДЕНИЕ СОДЕРЖИМОГО**

- **[Совместимость камеры с воспроизводящим устройством](#page-38-0)**
- **[Прерывистое воспроизведение](#page-39-0)**

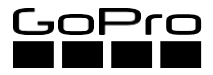

# **СОВМЕСТИМОСТЬ КАМЕРЫ С ВОСПРОИЗВОДЯЩИМ УСТРОЙСТВОМ**

## <span id="page-38-0"></span>**Воспроизведение на телевизоре**

Пользователь может подключать свою камеру GoPro к телевизору высокой четкости HDTV при помощи медиамодуля GoPro (HERO11 Black) и HDMI-кабеля (оба продаются отдельно) для просмотра фото и видео на большом экране.

# **Воспроизведение видео высокой четкости (HD) на компьютере**

Пользователь может использовать SD-карту своей камеры для переноса записанного материала на компьютер.

- **Системные требования для видео низкого разрешения (1080 точек (пикселей) и 30 кадров в секунду и ниже):**
	- Как минимум процессоры Core 2 Duo 2.4 ГГц (рекомендуется использовать, как минимум, процессоры третьего поколения на базе Core с частотой 2.4 ГГц)
	- Минимум 4 Гб ОЗУ для воспроизведения видео низкого разрешения (1080 точек (пикселей) и 30 кадров в секунду и ниже)
- **Системные требования для видео высокого разрешения (1080 точек (пикселей) и 60 кадров в секунду и выше):**
	- Как мнимум процессоры Ivy Bridge с частотой от 3.0 до 3.7 ГГц (рекомендуется использовать процессоры третьего поколения на базе Core или эквивалентные AMD)
	- 4 Гб ОЗУ
	- Видеокарта, совместимая с NVIDIA GeForce GT 650M

*Примечание: Видеокарта и скорость процессора очень важны, в частности для воспроизведения видео с разрешением 4K и 2.7K.*

# **ПРЕРЫВИСТОЕ ВОСПРОИЗВЕДЕНИЕ**

## <span id="page-39-0"></span>**ПРОБЛЕМА: Записанное видео не воспроизводится или воспроизводится не плавно.**

## **ВОЗМОЖНЫЕ ПРИЧИНЫ:**

• **Компьютер пользователя не может обработать HD видео.** 

## **КАК РЕШИТЬ ПРОБЛЕМУ:**

#### **Уточните, каким образом воспроизводится видео.**

• Видео всегда необходимо копировать на компьютер. При воспроизведении с SD-карты соединение не такое надежное, что может вести к прерывистости видео.

#### **Уточните, какой тип компьютера используется и какой у него возраст.**

- Убедитесь, что компьютер соответствует минимальным системным требованиям для воспроизведения HD видео.
- Для воспроизведения видео рекомендуется использовать плейер GoPro Player.

- Плейер GoPro Player является бесплатным приложением, которое можно скачать здесь: [gopro.com/player](http://gopro.com/player)

#### **Проверьте настройки разрешения и частоты кадров.**

- Убедитесь, что на компьютере установлена последняя версия операционной системы.
- Загрузите и установите приложение Quik для ПК с сайта gopro.com/apps или используйте кардридер для SD-карт или адаптер, чтобы скопировать файлы на компьютер.
- Попробуйте сделать запись в более низком разрешении, например 1080 точек (пикселей) и 60 кадров в секунду.
- Попробуйте подключить камеру к телевизору с помощью HDMI-соединения и проверьте воспроизведение.

#### **Выберите правильные параметры сжатия видео.**

- Проведите пальцем вниз по сенсорному экрану, чтобы открыть панель управления. Проведите пальцем влево и нажмите Параметры (Preferences) > Общие (General) > Сжатие видео (Video Compression)
- HEVC: Высокоэффективное кодирование видео (HEVC) позволяет уменьшить размеры сохраняемых файлов. Для плавного воспроизведения изображения воспроизводящее устройство пользователя должно быть совместимо с HEVC.
- H.264 + HEVC: H.264 используется для максимальной совместимости с более старыми устройствами и HEVC для расширенных настроек.

**Если при подключении к телевизору или при использовании медиаплеера VLC у пользователя продолжают возникать проблемы с воспроизведением, рекомендуется обратиться в службу поддержки GoPro, чтобы специалисты помогли решить эти проблемы. Также проверьте отсутствие проблем с видео. Для этого пользователю необходимо воспроизвести видео с помощью приложения GoPro Quik на своем устройстве.**

- <span id="page-40-0"></span>• **На изделия и аксессуары GoPro распространяется гарантия при выявлении производственных дефектов в течение 1 года с момента покупки (2 года в Евросоюзе).** 
	- В случае выявления таких дефектов в течение данного периода компания GoPro отремонтирует или заменит деталь или изделие на сопоставимую деталь или изделие - по собственному усмотрению GoPro.
	- **ИСКЛЮЧЕНИЕ:** Последующая продажа или иные действия с данным изделием будут происходить уже без гарантии, каких-либо условий или обязательств, даже если дефект появился в результате халатности или другой ошибки.
- **Данная гарантия не распространяется на повреждения, полученные в результате эксплуатации, несчастного случая или естественного износа.**
- **Компания GoPro не несет ответственность за любые несчастные случаи, травмы, смерть, убытки или другие претензии, связанные с использованием данного изделия или возникшие в результате его использования.**
	- Ни при каких обстоятельствах компания GoPro не несет ответственность за случайные или косвенные убытки, связанные с использованием или в результате использования данного изделия или любой из его частей.
- **На это изделие не распространяется гарантия при протечке воды в защитный бокс или при любом связанном с этим повреждении из-за возможной ошибки пользователя при повторной герметизации изделия.**

*Примечание: Пожалуйста, внимательно изучите инструкции в процессе герметизации водонепроницаемого бокса и следуйте им.*

• **При возврате или замене деталей и/или изделий может взиматься плата за доставку, обработку, замену и/или пополнение деталей.**

*Покупатель (а не продавец) должен обратиться по гарантии в службу поддержки GoPro по телефону или по электронной почте. Покупателю необходимо связаться с GoPro напрямую и сохранять у себя полный комплект изделия для возможной замены по гарантии. В случае замены по гарантии через службу поддержки GoPro замене подлежат только отдельные неисправные элементы.*

*Изучите процесс замены по розничной гарантии в Вашем магазине, если примете решение заменить покупателю камеру, вместо того, чтобы направить его в службу поддержки GoPro.*

*Если в данном руководстве по устранению неполадок отсутствует решение возникшей у пользователя проблемы, ему необходимо обратиться в службу поддержки GoPro. Команда службы поддержки сделает все возможное для решения проблемы. Если пользователь не захочет обратиться в службу поддержки, смело можете заменить его камеру в соответствии с политикой вашего предприятия розничной торговли / магазина. Если такая ситуация повторится, продавец должен направить пользователя в службу поддержки GoPro.* 

# <span id="page-41-0"></span>**Служба поддержки GoPro**

• **[gopro.com/help](http://gopro.com/help)**

# **Обучающие видео пособия на Youtube**

• **[youtube.com/user/GoProTutorials](https://www.youtube.com/user/GoProTutorials)**

# **Руководства по изделию**

• **[gopro.com/support/product-manuals-support](http://gopro.com/support/product-manuals-support)**

# **ПРИМЕЧАНИЯ**

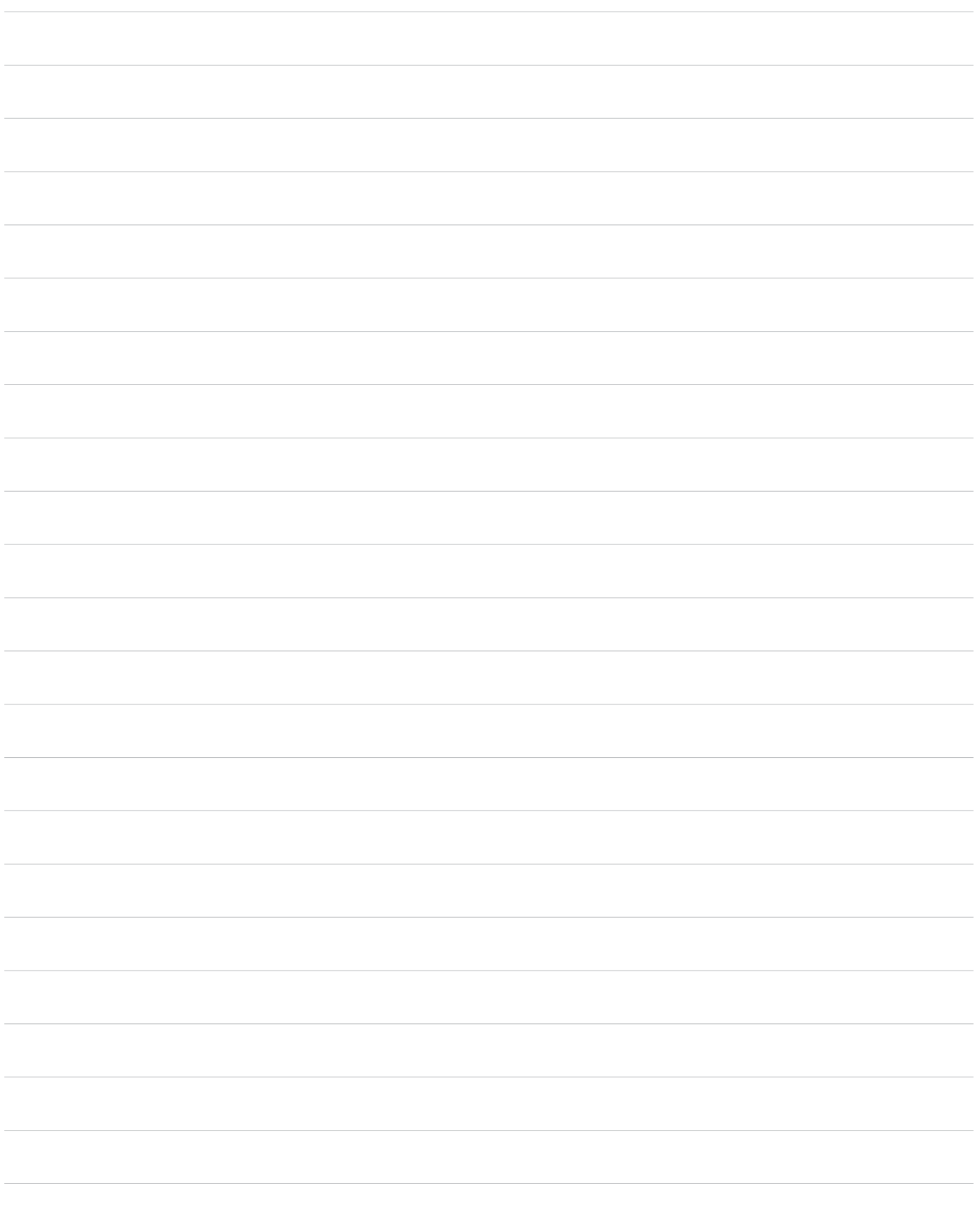